file - pcphos09:: ~/led/2006\_cern

OPTION 1

 How to run LED-monitor program on computer pcphos09 ----------------------------------------------------

Swith on the CAMAC crate with comand module MM of the MS-system. Swith on the computer pcphos09, but beforehand check the connection of the Ethernet cable to computer. Login as root and then do:

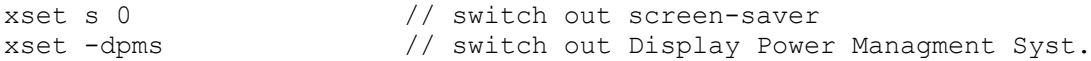

The LED-monitor system can operate in 3 modes:

- 1. Maximum number of fireng channels per event =4\*128= 512 and common setting of voltage applied to LED's in file led.conf. This mode does not use the amplitude memory of LED MS.
- 2. Fireing 8 channels per event with individual tuning of applied voltage to LED in file ledfire.conf. If chanel is not included into this file the default applied voltage is used from file led.conf. This mode does not use the amplitude memory of LED MS.
- 3. Fireing 128 channels per event with individual tuning of applied voltage to LED in file ledfire.conf. If chanel is not included into this file the default applied voltage is used from file led.conf. This mode uses the amplitude memory of LED MS.

```
 ---------
cd led/2006_cern
loading led-configuring file: cp led_max.conf led.conf
          // comment: you may not use this instruction if proper file<br>// led.conf which you need already exists
                led.conf which you need already exists
./daq // run program
0 96 -1 -1 // selection of controlled region on the detector plane
l // (this is small letter "l") set "Led-monitor" mode of
            // program operation
1 // set the 1st mode of fire of LED's
 OPTION 2
  ---------
cd led/2006_cern
loading of led-cofiguring file: cp led_indiv8.conf led.conf
           // comment: you may not use this instruction if proper file
           // led.conf which you need already exists.
loadig led-brightness-file: cp ledfire_equalcalib.conf ledfire.conf
           // comment: you may not use this instruction if proper file
           // ledfire.conf which you need already exists
./daq // run program
X1 X2 Z1 Z2 // selection of controlled region on the detector plane
            // where X1, X2=0,1 ... 63 and X1, Z2=0,1 ... 63 are limits of // the region which you want to fire on the PHOS
                          the region which you want to fire on the PHOS
l // (this is small letter "l") set "Led-monitor" mode of
```
program operation

```
 OPTION 3
  ---------
cd led/2006_cern
loading led-configuring file: cp led_indiv.conf led.conf
          // comment: you may not use this instruction if proper file<br>// led.conf which you need already exists.
                       led.conf which you need already exists.
loadig led-brighness-file: cp ledfire equalcalib.conf ledfire.conf
           // comment: you may not use this instruction if proper file
           // ledfire.conf which you need already exists
./daq // run program
X1 X2 Z1 Z2 // where X11, X22=0,1 ... 63 and X1, Z2=0,1 .. 63 are limits of
             // the region which you want to fire on the PHOS
l // (this is small letter "l") set "Led-monitor" mode of
             // program operation
3 // set the 3rd mode of fire of LED's
Example of file ledfire.conf:
##############################################
#
# ledfire.conf - led fire configuration file<br># (control LED intensity)
                (control LED intensity)
##############################################
# set comment signe '#' in the 1st colum,
# allways begin "end" label of the end-file from the 1st column
# never begin data from the 1st column
#
#-----------------------------------------------------------
# Initial amplitude and step, used only for meth. 2,3
#-----------------------------------------------------------
# Number of data in every line are fixed 6.
# geoflag=0 - hardware MS-addressing
# geoflag=1 - geographycal MS addressing X,Y
# geoflag=2 - geographycal PHOS addressing X,Z
#
# format of file:
# geoflag=1,2 module=0,1.. x=0..(group=0..) y/z=0..(diode=0-7) A1 step
# ----------- ----------- ---------------- ------------------ -- ----
#
   2 2 0 28 250 0 # -- line with negatibe geoflag to be ignored
    2 2 14 2 252 0 # -- negative amplitude and step to be ignored
   2 2 62 54 54 0<br>2 2 62 53 53 0
    2 2 62 53 53 0
   2 \t2 \t0 \t55 2 2 1 55 156 0
end of block - end label, don't comment this line, begin "end" from the 1st
col.
############## end of file ledfire.conf
Brightness of chanels which are scipped in file ledfire.conf
------------------------------------------------------------
For such chanels default brighess is used from file led.conf
Coordinates of IHEP group:
   Bogolyubsky Mikhail, St.Genis, Foyer, ap. 143 (ph. 77190 - office)
                       E-mail: Mikhail.Bogolioubski@cern.ch
  Kharlov Yiri , (ph. 77190, 76305 - office)
```